## **Saisie de libellés**

Les libellés peuvent se composer de caractères alphanumériques ou de symboles. Un libellé peut débuter par n'importe quelle lettre ou signe de ponctuation sauf les suivants :

 $+ - 1$  \$ ( $@. # =$ 

Il vous arrivera souvent d'avoir à entrer un nombre, par exemple un numéro de téléphone ou une année, comme un libellé. Dans certains cas, Quattro Pro détecte que le nombre que vous entrez doit être traité comme un libellé plutôt que comme une valeur. C'est le cas lorsque vous entrez un numéro de téléphone comme 555-2365 dans une cellule : Quattro Pro traite automatiquement ce numéro comme un libellé plutôt que de calculer le résultat de la soustraction 555 moins 2365. Quattro Pro traite aussi les adresses civiles comme des libellés. En outre, si vous entrez une date suivant un format de date valide—par exemple, 02/23/97— Quattro Pro traite l'entrée comme une date plutôt que de faire la division des trois nombres. Quattro Pro considère les dates comme une valeur de type spécial.

Toutefois, Quattro Pro ne reconnaît pas toujours le nombre entré comme un libellé. Ainsi, si vous entrez l'année 1997 dans une cellule, Quattro Pro la traite comme un nombre et l'aligne à droite. Si vous souhaitez que l'année soit traitée comme un libellé, vous devez entrer *un prefixe de libellé* devant le nombre. De cette façon, Quattro Pro sait qu'il s'agit d'un libellé et aligne l'entrée en conséquence. Le tableau 1-3 présente les préfixes de libellé. Le préfixe n'apparaît pas dans la cellule de la feuille.

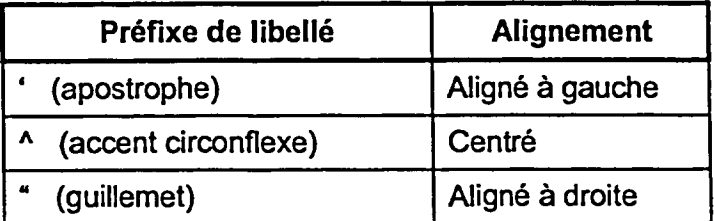

**Tableau 1-3 :** *Prefixes de libellé* 

Pour entrer des données dans votre feuille de calcul, sélectionnez la cellule voulue et tapez le texte. Le texte s'affiche en même temps dans la cellule et sur la *ligne de saisie.* Pour terminer la saisie, appuyez sur la touche **ENTRÉE,**  cliquez sur le bouton Valider ou passez à une autre cellule. Si vous ne souhaitez pas que les données entrées s'affichent dans la cellule, vous pouvez appuyer sur **ÉCRAP** ou cliquer sur le bouton Annuler. Les boutons Valider et Annuler sont représentés à la figure 1-7.

21